# **Titre de Votre Tuto**

- Objet : Flash mise à jour manuelle
- Niveau requis : **PEIX Me!** [débutant,](http://debian-facile.org/tag:debutant?do=showtag&tag=d%C3%A9butant) [avisé](http://debian-facile.org/tag:avise?do=showtag&tag=avis%C3%A9)
- Commentaires : Contexte d'utilisation du sujet du tuto. <sup>PEIX Me!</sup>
- Débutant, à savoir : [Utiliser GNU/Linux en ligne de commande, tout commence là !.](http://debian-facile.org/doc:systeme:commandes:le_debianiste_qui_papillonne)  $\bigcirc$

## **Introduction**

Flash est une saloperie sans nom qui est encore utilisée entre autre sur le site pluzz. Les paquets correspondants ne sont plus maintenus et il faut utiliser cette astuce pour s'en sortir.

## **Installation**

## **1 - flashplugin-nonfree**

Vérifier avec synaptic, par exemple, que flashplugin-nonfree est installé, si non installer en tapant dans un terminal :

```
apt-get install flashplugin-nonfree
```
### **2 - Télécharger le plugin en .tar.gz en allant sur le site adobe :**

Copier coller dans votre navigateur l'adresse suivante :

#### **https://get.adobe.com/fr/flashplayer/otherversions/**

On choisit : Système d'exploitation : linux 64 bits version : FP 26.0 for linux 64 bit (.tar.gz) - NPAPI.

### **3 - Extraire en faisant un clic droit sur le paquet (qui doit se trouver dans Téléchargement)**

### **4 - Se placer dans /Téléchargement (si son a téléchargé le plugin en .tar.gz dans Téléchargement).**

cd Téléchargement

#### **5 - En root, copier libflashplayer.so dans /usr/lib/flashplugin-nonfree**

cp libflashplayer.so /usr/lib/flashplugin-nonfree

#### **6 - Donner les permissions/propriétaires suivants :**

chmod 644 /usr/lib/flashplugin-nonfree/libflashplayer.so

chown root:root /usr/lib/flashplugin-nonfree/libflashplayer.so

#### **7 - Vérifiez que les entrées /etc/alternatives appropriées sont correctes**

Cela ne devrait pas être nécessaire si le greffon fonctionnait correctement avant la mise à niveau, malheureusement il y a un bug.

update-alternatives --list flash-mozilla.so

le retour de cette commande devrait retourner le résultat suivant :

/usr/lib/flashplugin-nonfree/libflashplayer.so

Dans mon cas j'ai :

```
root@Pizza-ThinkCentre-m58:/home/jbs# update-alternatives --list flash-
mozilla.so
update-alternatives: erreur: pas d'alternatives pour flash-mozilla.so
```
D'où, réparation avec la commande suivante :

```
update-alternatives --quiet --install /usr/lib/mozilla/plugins/flash-
mozilla.so flash-mozilla.so /usr/lib/flashplugin-nonfree/libflashplayer.so
50
```
## **Utilisation**

J'utilise cette méthode, faute de mieux, tant que flash est utilisé.

La vrai solution serait de convaincre tous les "Michus" du monde de bouder les sites en question, ……vaste programme comme aurait dit un certain général.

J'indique que ce tutoriel a fonctionné parfaitement plusieurs fois (pour le moment !!!).

From: <http://debian-facile.org/> - **Documentation - Wiki**

Permanent link: **<http://debian-facile.org/utilisateurs:nounours:config:flash-mise-a-jour>**

Last update: **14/06/2017 21:38**

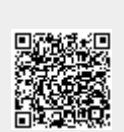